## **Infoway RFC process for SNOMED CT English Content**

Infoway Request for a Change (RFC) process for English Content Begins with Requestor

- 1. Submit RFC using InfoRMS, include supporting information
- 2. Infoway reviews RFC and supporting information
- 3. Is there a code available in Core or Canadian Edition?
- a. If **YES**
	- i. Infoway rejects the RFC as duplicate and provides information on existing code in InfoRMS
	- ii. End Process

b. If **NO** i. Continue

- 4. Does the implementation date allow for direct submission to SNOMED International without authoring in the Canadian Edition?
	- a. If **YES**
		- i. Go to Step 5
		- b. If **NO**
			- i. Go to Step 6
- 5. Is the request valid from the domain perspective and does it meet International acceptance criteria?
	- a. If **YES**
		- i. It will be submitted to SNOMED International for publication in the International Edition
		- ii. End process
		- b. If **NO**
		- i. Continue
- 6. Does the request meet criteria for inclusion in the Canadian Edition?
- a. If **YES**
	- i. Content with be authored for publication in the Canadian Edition
	- ii. Go to Step 5 or end process

b. If **NO**

- i. Request is rejected, submitter will use local code to represent
- ii. End process

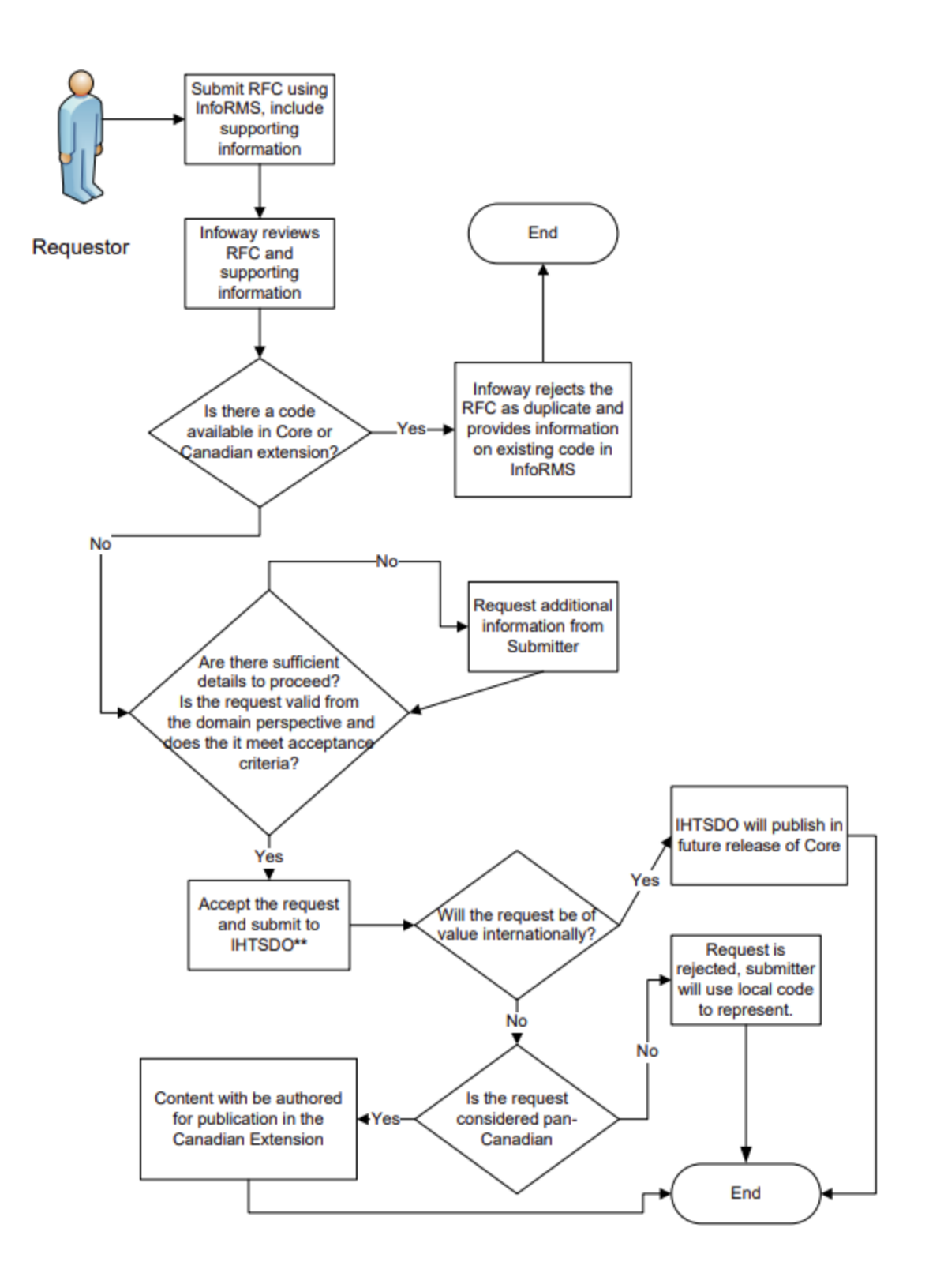